CLINICAL PRACTICE WORKLIST

## **What you need to know:**

- The Clinical Practice Worklist was created to support leaders to access key practice and safety indicators as well as adoption of required EHR screening and admission forms at a unit level
- This worklist was created to support site leaders, managers, CNLS and CNEs. The worklist can be accessed by many additional positions in PowerChart. This will allow access for staff who may be covering leadership roles

## **Using the Clinical Practice Worklist:**

To access the worklist: Select the link from the PowerChart toolbar:

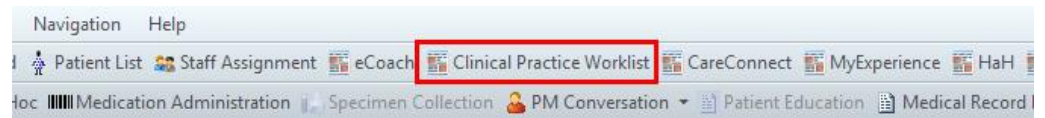

• Select a patient list to view. You can use any existing custom or location list

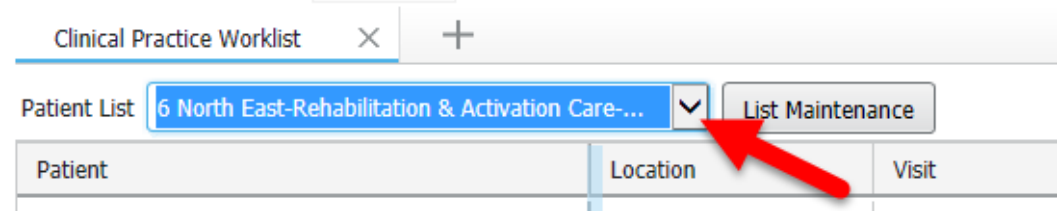

• If you have not established a relationship with a patient on the list, the columns will appear greyed out. You can establish relationships with patients from this list

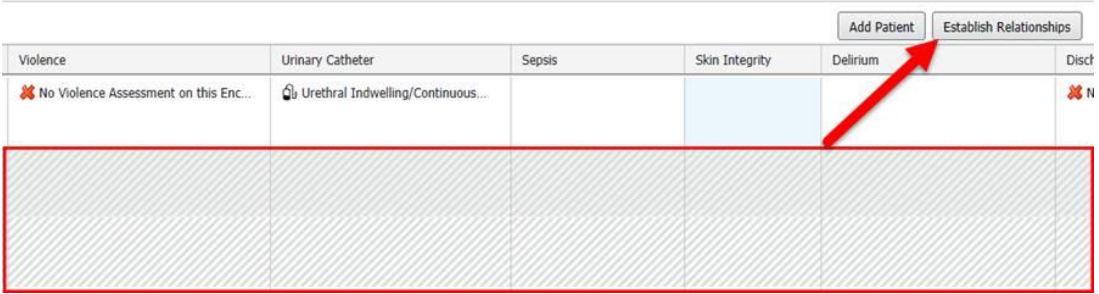

• This worklist can be customized. One recommendation is to change the rows from two to three. This will allow you to see all of the Medication Reconciliation information To do this:

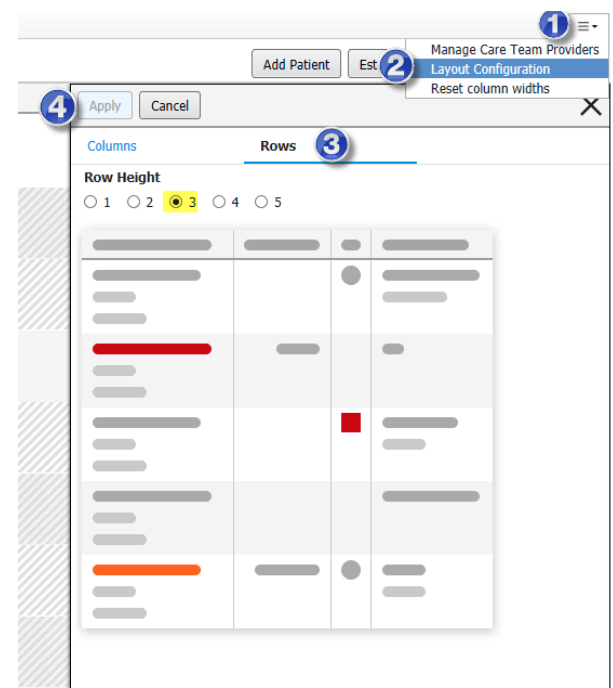

To remove or add columns on view:

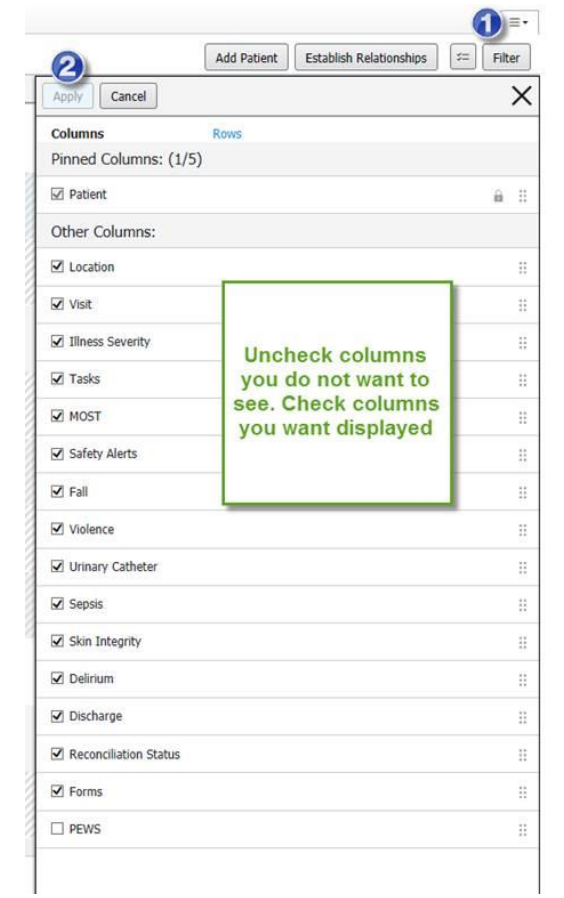

- To change the display order:
	- Select the column by clicking on it and drag and drop to where you want it to display

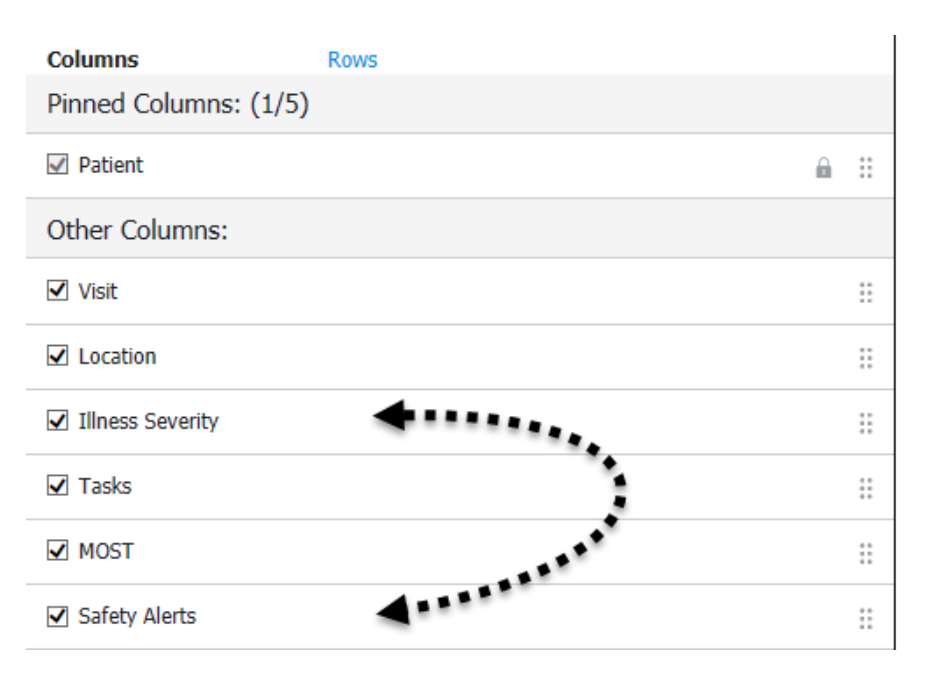

 Tip: You can also access Informal Team Communication documentation, Labs, Vitals and Medication information (CPOE sites by clicking in the **Patient** column

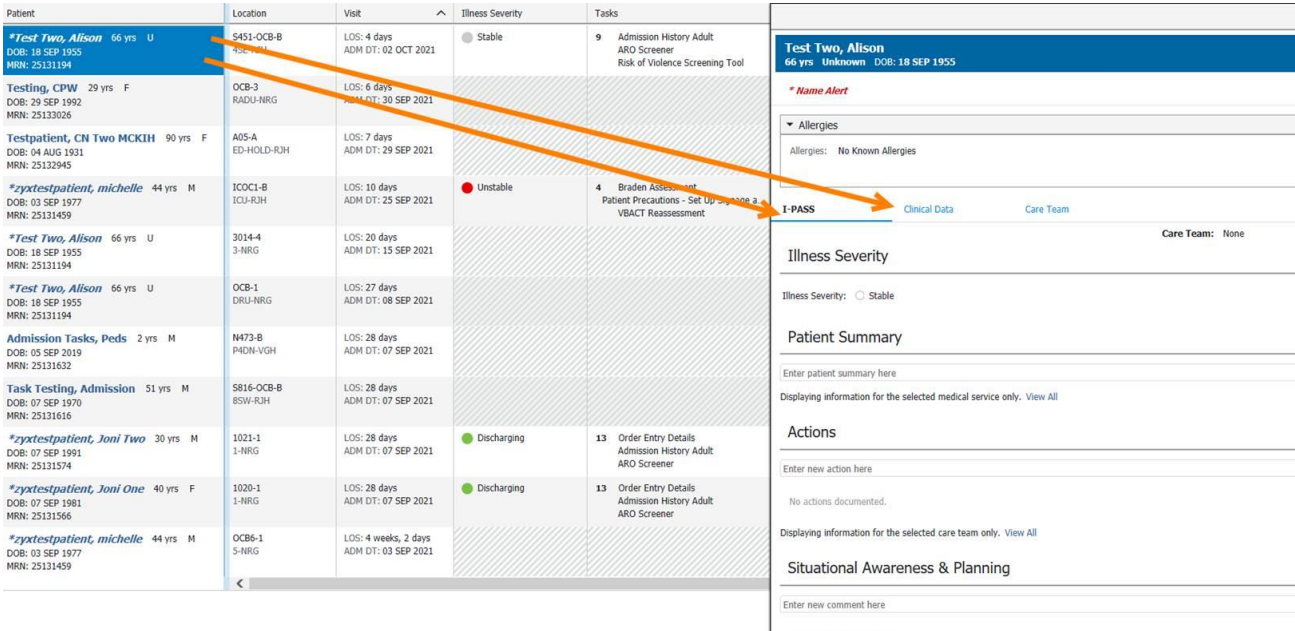

Displaying information for the selected care team only. View All

Tip: You can access a patient chart from this list by clicking on the name

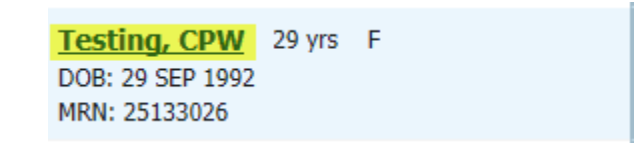

 Tip: Clicking on the column name will sort the patients based on that information. For example you can sort by LOS

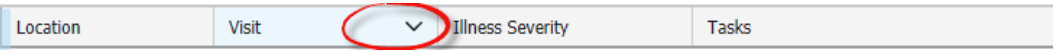

## **Information about the available columns:**

Note: columns that have arrows are indicating a decrease or increase from a previously documented score. Select the column to view previously documented scores on the right

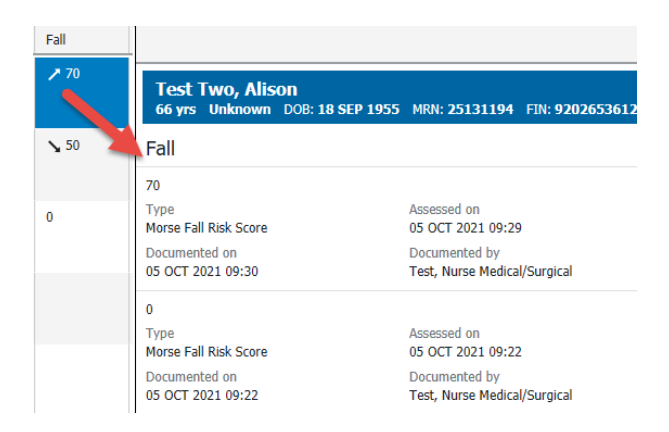

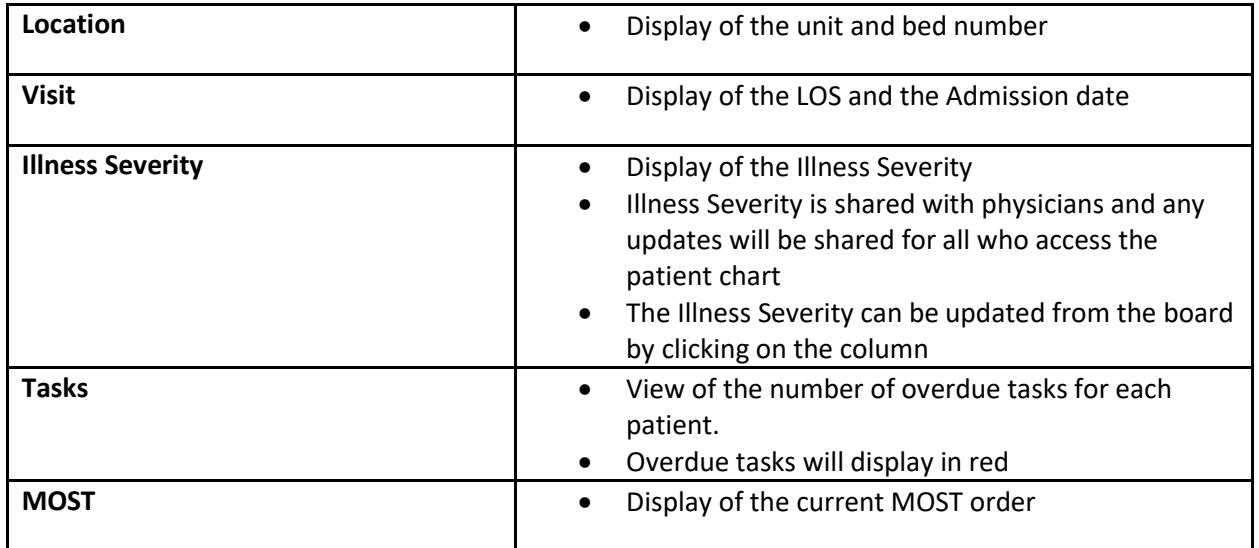

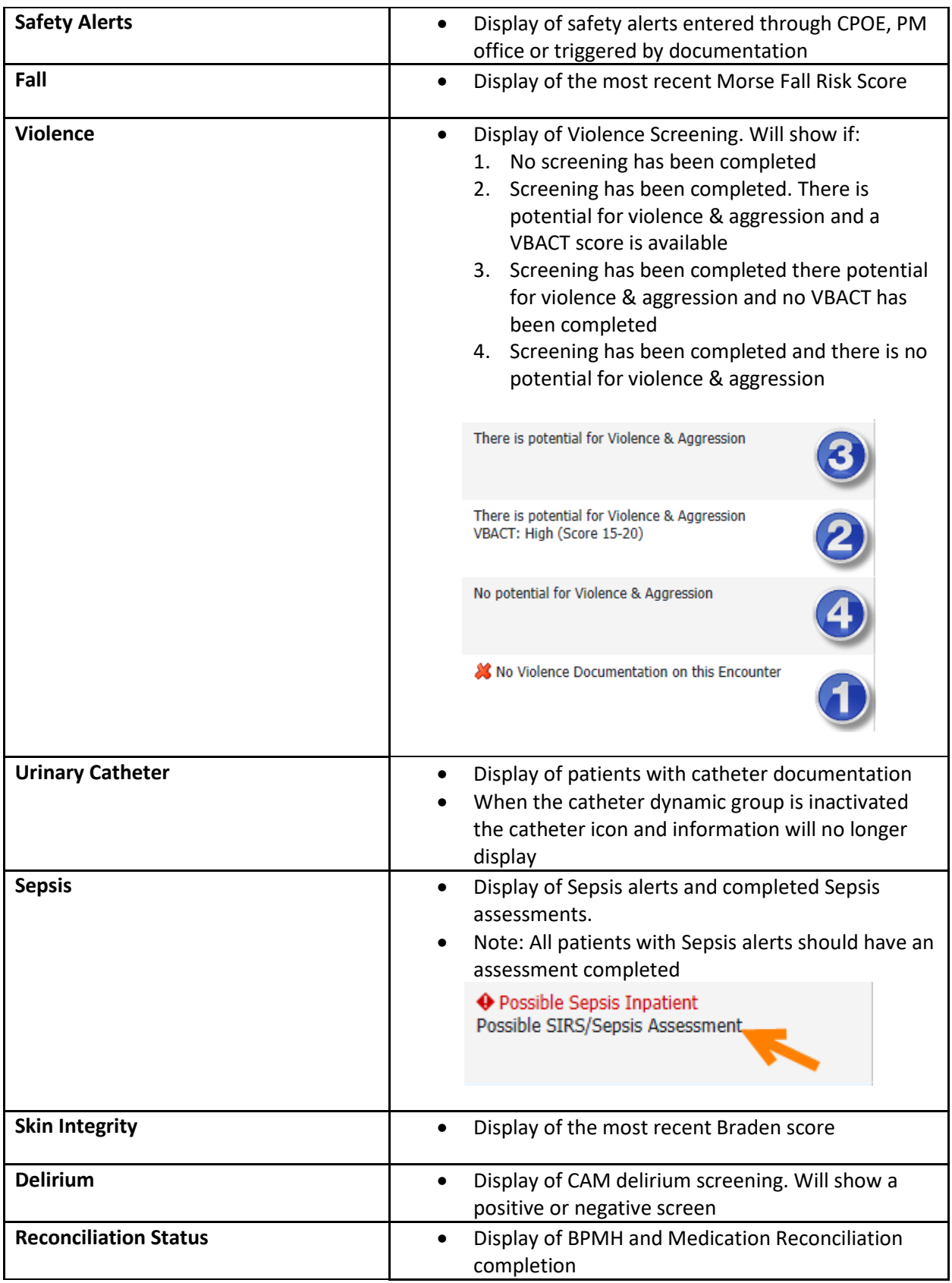

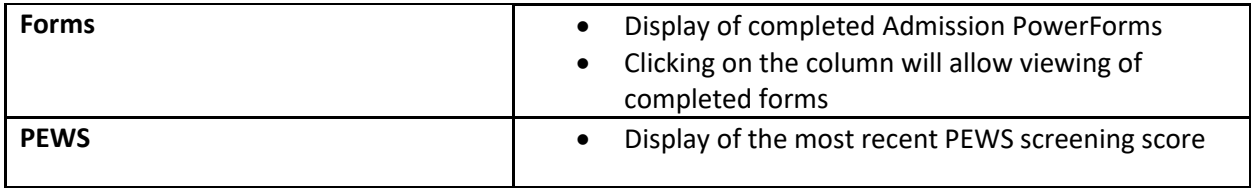